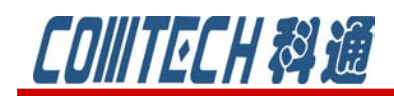

# **Cadence/OrCAD PSpice 16.6** 新功能

### 新功能一:**learning PSpice**

这是为初学者准备的学习资源, 首先打开 capture 的界面, 点击菜单栏中的 help, 找到 learning Resources, 如图 1 所示。这些学习资源是便于电气电子工程师们学习各种 电气基本理论、电子器件以及电子设计相关的典型电路。如图 2 所示,包含:基本理论、RLC 回路、AC 电路、三相电路、二极管、三极管以及运算放大器。

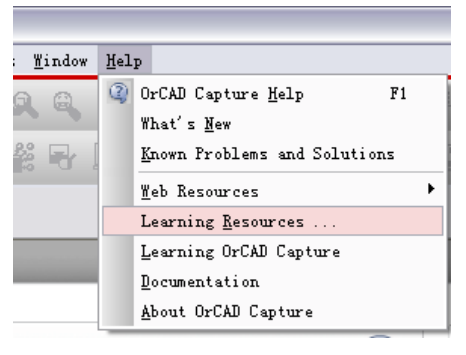

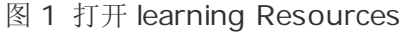

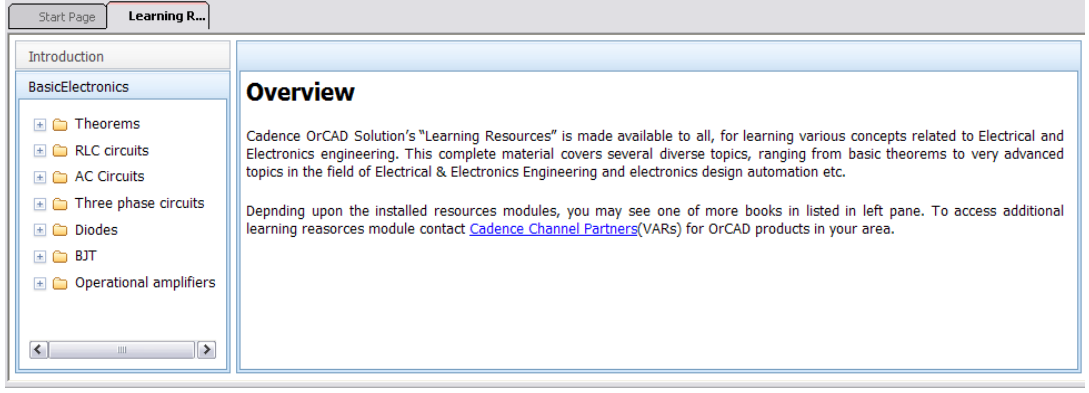

#### 图 2 learning resources 界面

上海市长宁区延安西路 726 号华敏、翰尊时代广场 13 层 H 座 T:021-51696680-8063 F: 021-52370712 邮箱: [cadence@comtech.com.cn](mailto:cadence@comtech.com.cn) / gipingwang@comtech.com.cn www.comtech.com.cn

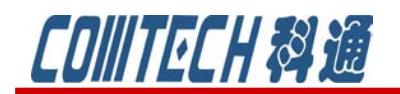

cadence **CHANNEL PARTNER** 

点开左边的资源列表,比如 Theorems 下的 Ohm's Law,打开后如图 3 所示。

| Learning R <b>Fill</b> Theorems1<br>Start Page<br>PAGE1                       |                                                                                                    |  |
|-------------------------------------------------------------------------------|----------------------------------------------------------------------------------------------------|--|
| <b>Introduction</b>                                                           |                                                                                                    |  |
| <b>BasicElectronics</b>                                                       | <b>Ohm's Law</b>                                                                                                    |  |
| $\Box \Leftrightarrow$ Theorems                                               |                                                                                                    |  |
| Ohm's Law                                                                     |                                                                                                    |  |
| Kirchoff's Voltage L                                                          |                                                                                                    |  |
| Kirchoff's Current L                                                          | Ohm's Law deals with the relationship between voltage and current in an ideal conductor. The law states that the amount of<br>current, $I_r$ in amperes, flowing through a resistance, $R_r$ of a conductor in ohms , between two points is directly |  |
| Thevenin's Theorer                                                            | proportional to the potential difference across the conductor, V, in volts and inversely proportional to its resistance. This                                                                                                    |  |
| Norton's Theorem                                                              | relationship is represented by the following equation:                                                                                                    |  |
| Superposition Theo                                                            |                                                                                                    |  |
| Millman's Theorem                                                             | (1)                                                                                                    |  |
| $\Box$ RLC circuits                                                           | $I = \frac{1}{R}$                                                                                                    |  |
| $\Box$ <b>AC Circuits</b>                                                     |                                                                                                    |  |
| $\Box$ Three phase circuits                                                   |                                                                                                    |  |
| $\Box$ Diodes                                                                 |                                                                                                    |  |
| $\blacksquare$ $\blacksquare$ BJT                                             |                                                                                                    |  |
| Operational amplifiers<br>$\vert$ de<br>$\rightarrow$<br>$\leq$<br><b>III</b> | <b>R1</b><br>.                                                                                                    |  |
|                                                                               | ᄿ                                                                                                    |  |

图 3 欧姆定律的说明界面

首先介绍了欧姆定理的含义,是处理电压和电流之间的关系。在同一电路中,导 体中的电流跟导体两端的电压成正比,跟导体的电阻阻值成反比,这就是欧姆定律, 基本公式是 I=U/R。

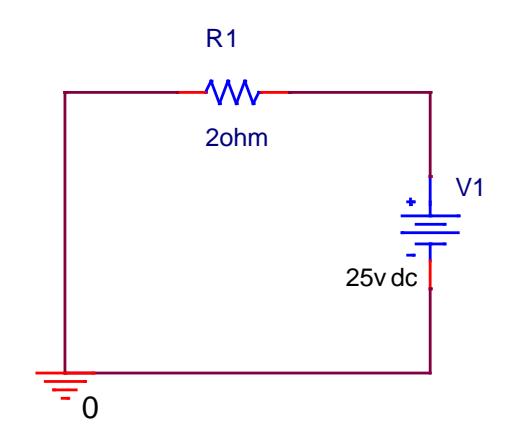

图 4 说明欧姆定理的电路

接着是一个图 4 所示的简单电路来说明这样的定理。对电路进行"DC sweep" 分析,并且详细地介绍了进行直流扫描分析的步骤,以及仿真设置:

第一步,新建仿真文件,选择"DC sweep"作为仿真类型;

第二步,选择电压源作为扫描变量,并设置变量名称为 V1;

第三步,将扫描类型设置为"linear",开始值为 0, 末了值为 25, 增加量为 1, 即如图 5 所示设置;

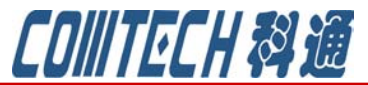

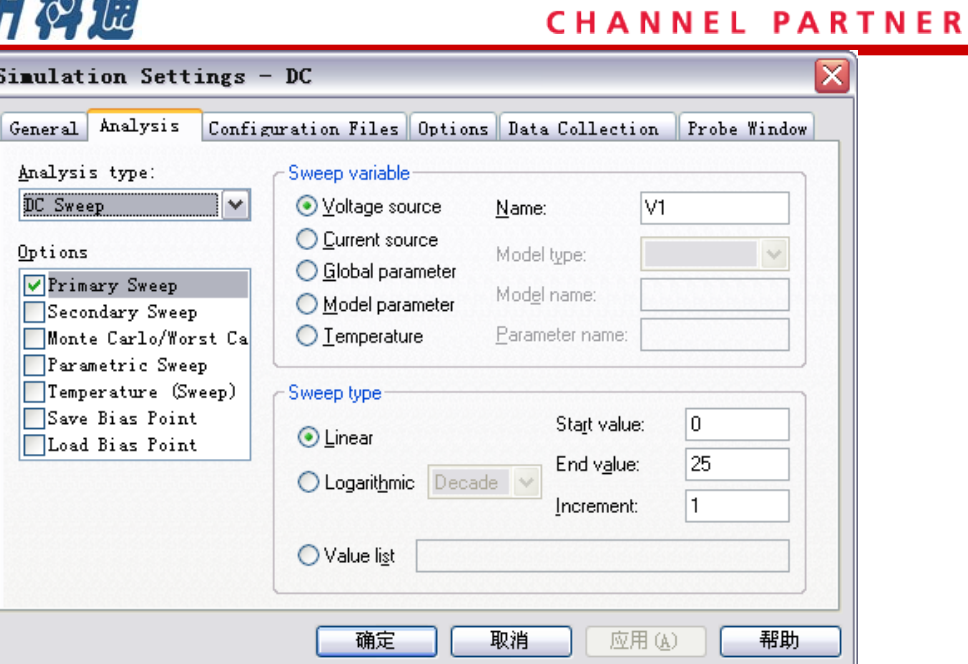

cadence

图 5 直流扫描分析的仿真设置

第四步,点击"OK"后,运行仿真;第五步,显示电流探针处的波形。如图 6 所示是一条直线,横轴是电阻两端的电压,纵轴是流过的电流,求解垓直线的斜率的 倒数正好是 2。

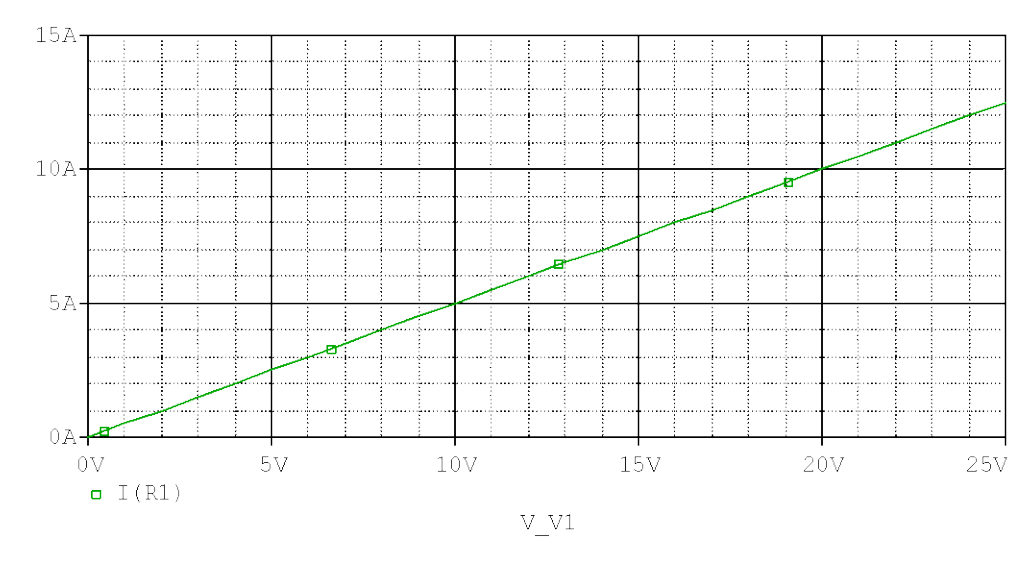

图 6 直流扫描分析的结果

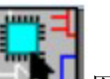

需要学习和实践这个电路,可以点击图 3 界面中有上角的 第二】图标, 就可以打开 说明文档中介绍的工程项目,并且仿真文件、仿真设置都是已经完成,可以直接运行 得到结果。如图 7 所示。

## cadence

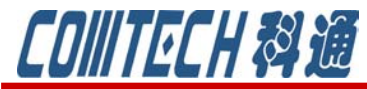

**CHANNEL PARTNER**  $(0hms Law : PAGE1)]$ **图** OrCAD Capture  $\overline{\phantom{a}}$   $\overline{\phantom{a}}$   $\overline{\phantom{a}}$   $\overline{\phantom{a}}$   $\overline{\phantom{a}}$ cādence Eile Design Edit View Tools Place SI Analysis Macro PSpice Accessories Options Window Help **DEES YORS & Cadence**  $\boxed{\mathbf{v}|\mathbf{\Theta}}$  $\sqrt{4}$  + 4  $\rightarrow$  $Q, Q, Q, \Phi, \Phi, \mathbf{U} \mathbf{I} \oplus \mathbf{I} \oplus \mathbf{$ V T TO T 44440 V O L O L **IS & REPLACE** 零区 Ohms Law-DC  $\begin{bmatrix} \begin{bmatrix} \begin{bmatrix} 1 \end{bmatrix} \end{bmatrix}$  **Theorems1...**  $55$ Learning R. Start Page Simulation Settings - DC x Ohm's Law General Analysis Configuration Files Options Data Collection Probe Window Analysis type: Sweep variable  $R1$ DC Sweep  $\overline{\phantom{a}}$ O Voltage source  $\overline{v}$ Name: O Current source Options 2ohm Model type ◯ Global parameter Primary Sweep Model name O Model parameter Secondary Sweep<br>Monte Carlo/Worst Ca O Lemperature Parameter name 25ydc Parametric Sweep Temperature (Sweep) Sweep type —<br>□<br>Save Bias Point Start value: o  $\odot$  Linear Load Bias Point ۳o End value: 25 O Logarithmic Decade Increment: h  $\bigcirc$  Value ligt

- 确定

取消

应用(A)

一帮助

Ė 図

 $\rightarrow$ 

### 图 7 打开工程项目

同样在左边的选择项中可以选择其他的内容,比如三极管(BJT),资源中包含了 共基(CB)、共射(CE)、射随器、开关电路以及放大电路,也就是说涵盖了三极管的 各种应用的基本理论和应用,并且每一个都包含了具体的工程。对于学习这些理论的 工程师会非常直观地了解了理论知识后,通过仿真,以及修改参数深入地掌握这些电 路,在操作的过程中同样也对 PSpice 软件有了更深刻的认识。

功能二待续

 $|\cdot|$ 

如果有关于 PSpice 软件使用等问题可联系:

 $\frac{\mathbf{x}}{|\mathbf{x}|}$  + + + + + + + + 2 + + + 3 + + + 4 + + + 5 + + + 6 + + + + +

INFO(ORNET-1156): PSpice netlist generation complete

### 科通数字技术公司

地址:上海市长宁区延安西路 726 号华敏、翰尊时代广场 13 层 H 座

邮编: 200050

- 电话:021-51696680
- 邮箱:shaoqinwu@comtech.com.cn